## **eBooking Patient Guide**

So is it your first time booking an appointment online?

1. Create an account by visiting **iamsick.ca** and clicking **"Join"**.

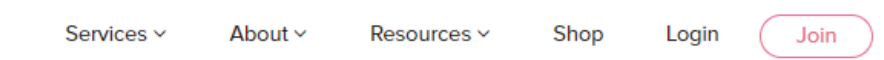

- 2. Enter your **full rst and last names**, your **email**, and **set a password**.
- 3. You will need an **access code** when you first sign up. If you were given an **access code** by your clinic, click **"I am a patient and have a clinic rostering access code."** and enter your access code.

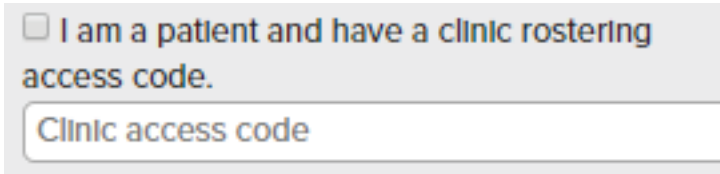

If you were not given one, **contact your clinic** to request one.

- 4. Click **"Sign up"**.
- 5. You will receive an **account confirmation email** to the email address that you signed up with (if you do not see it, check your **"Spam"** folder).

## Your account must be confirmed within 24 hours of creating it.

6. You can now book your appointments online! Create a bookmark for your clinic's eBooking URL in your web browser.

Alternatively, you can access your clinic's eBooking page by signing in to **iamsick.ca**, clicking on **"Account"**, clicking on **"My Appointments"**, and clicking on **"Schedule an appointment"** under your clinic's name in the **My Clinics section** on the left hand side of the page.

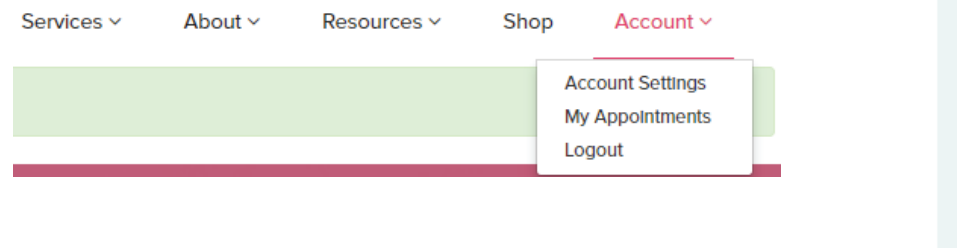

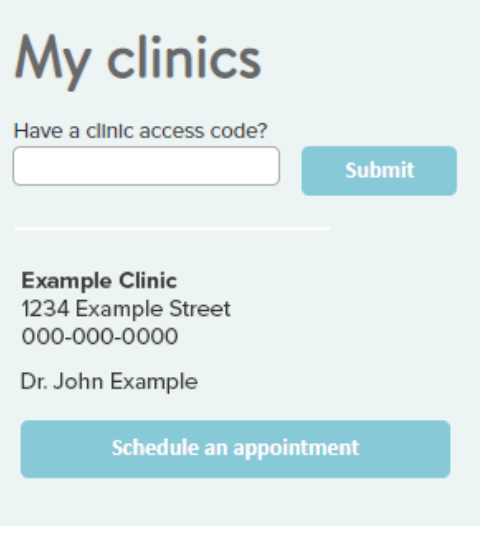

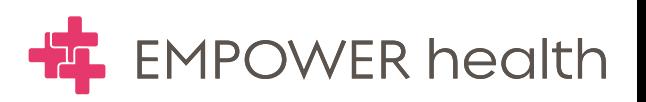